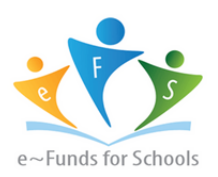

#### **STEP-BY -STEP GUIDE FOR PARENTS**

Getting Started with e-Funds for Springfield Platteview Community Schools

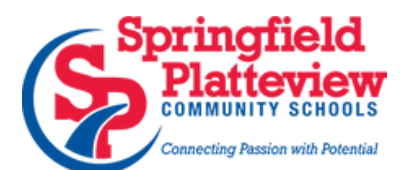

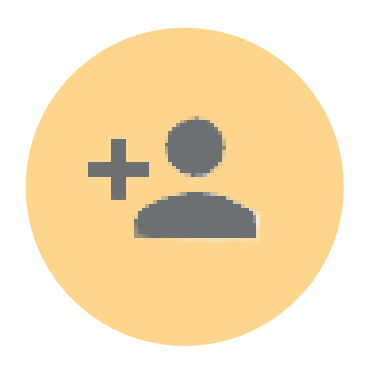

### **CREATING A NEW ACCOUNT**

- Visit the following website: 1.
- [https://payments.efundsforschools.com/v](https://payments.efundsforschools.com/v3/districts/55308) 3/districts/55308
- 2.Click on Create an Account
- 3.Provide Requested Information
- 4.Click Create Account

# **ADDING STUDENTS**

- 1.Log into your account
- 2.Select Manage Students Under Manage Account
- 3. Enter Student Last Name and Student ID# that was included on the bottom of the letter that you received about PowerSchool
- 4.Select Add Student(s)
- 5.Repeat steps 2-4 to add additional students

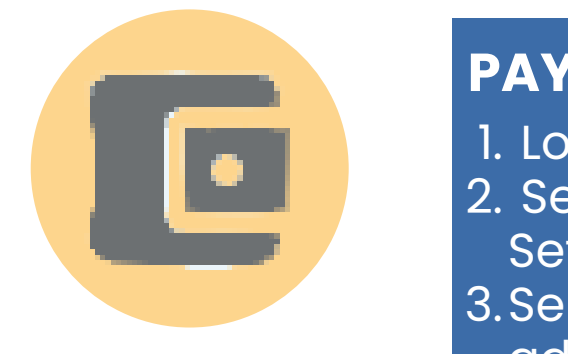

# **PAYMENT INFORMATION**

- **YOUR PRESERVE A** Log into your account
	- 2. Select Payment Methods under Payment Settings
- 3. Select New Credit Card or New Direct Debit to  $\blacksquare$  add new payment information
- adipiscing elit. After entering all required information, read 4. Consent and select ADD to save information

#### **MAKE A PAYMENT**

- 1. Select type of payment
- 2. Select student
- 3. Enter payment amount for your student(s)
- 4. Select Begin Checkout
- 5. Chose payment method or enter new method
- 6. Review items and total
- 7. Select Pay Now

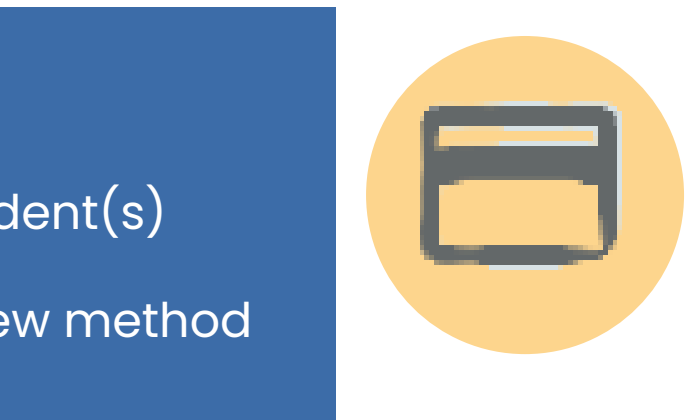